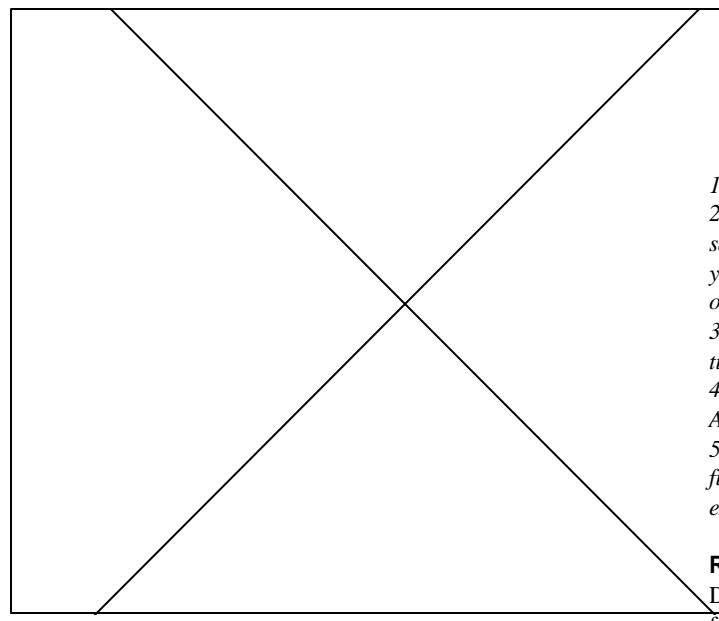

## **Using a PC Mouse on the Amiga**

In the August 1994 Bug Bytes, Stephen Leung asked if anyone has tried to put a PC Mouse on the Amiga. Mark OODell sent EMail with a response. Mark writes, *If Mr. Leung is referring to a "bus" PC mouse, he should try to find* Amazing Computing *Volume 7 Number 1 (January 1992). Starting on page 43, an article by Phillip R. Combs describes the construction of a bus-mouse- to-Amiga adapter.*

*If he means the usual serial PC mouse, he can use `SerMouse11a'. To use it with the built-in Amiga serial port, he will need a DB9M-to-DB25F serial port adapter, which is included with many serial mouses. The drawbacks to a serial mouse on the Amiga are: 1) loss of the use of your serial port, unless you have a multi-port serial card; 2) if a flashing-red-box Software Failure occurs, you must use the button on the normal Amiga mouse, because the error-trapping software goes directly to the mouse-port hardware.*

*If he wants to "hack" a serial PC mouse to adapt it to the Amiga by essentially making it a bus mouse, it is possible, but this method is risky at best because PC mouses vary widely in their internal construction; add to that the fact that the cables of most serial mouses pass through only four wires of a possible nine, so the entire mouse cable would have to be replaced. I recommend that he avoid hacking a serial mouse, and simply buy a bus mouse which can then be plugged into a suitable adapter. Two good choices are the new Microsoft ergonomic 2- button mouse and the Logitech MouseMan 3-button mouse, both of which are available in bus versions.*

*A few years ago, when Amiga mouses were relatively expensive and serial PC mouses were better quality but available mainly from one source (Microsoft), hacking on a PC serial mouse was worthwhile. (See the file "MOUSEHCK.TXT" which appeared on ab20.larc.nasa.gov in 1991.) Nowadays, I honestly would not bother because:*

*1 - PC bus mouses are relatively plentiful;*

*2 - Bus-mouse-to-Amiga adapters are available for so nearly the same money as the cost of parts that it's not worth building it yourself (unless you really enjoy overcoming ridiculous yet large obstacles for a very small reward);*

*3 - Brand-new PC mouses frequently come with lifetime warranties, which opening and modifying them would violate;*

*4 - DB-9 backshells/hoods/shrouds small enough to fit through the Amiga's mouse-port aperture are hard to find;*

*5 - Thin 9-wire cable suitable for Amiga mouse cables is hard to find, especially since Radio Shack stopped carrying Atari-joystick extender cables.*

# **Reason Install Solution**

Dr. Claes-Gustaf Nordquist wrote to comment that he has found a solution to his hard disk install problem with Reason (Bug Bytes, November 1994). He writes, *Basically what I had to do was to place most of Reason's files except the basic program and its icon outside the drawer called Reason, but still on dh1:. Then the program worked like a charm. I have a similar problem with an old word processor called VISA write, a Swedish program for dealing with shares of stock, a spell checker called Fleetcheck and strangely enough also with Distant Suns.* He plans to implement similar solutions for these applications.

## **CRC Errors on Communications Application**

In the August 1994 issue, Steven Cameron was looking for a solution to an excessive amount of CRC errors. Ryan Kramer of New Salem, ND writes, *I have an A590 hard drive controller and a Quantum 240 LPS, very similar to the 270 LPS. I have 1.5 MB of Ram, with 512k on the A590. I can transfer files at full speed with my Boca 14.4 without getting errors, provided the line quality is good. This also worked with the A590's standard 20 MB hard drive, so you can probably count hard drive speed out!*

### **Modem Compatibility and GPFax**

Miguel Samaniego of Buenos Aires, Argentina writes with a question about his modem and GPFax. *I have a Hayes Accura Modem/Fax and the GPFax software doesn't recognize that fax, I guess I get the Supra software version. Is there other software I can use? (i.e. Trapfax)*) Anyone using that modem with a different software package that they are satisfied with? Miguel also had a couple of other questions. Does anyone have information about an EMPLANT PCMCIA Version? He also wonders if he can use CD-32 software on his A1230 with the SCSI and a NEC 3xp CD-ROM. Any comments?

## **Workbench 2.1 Upgrade Revisited**

Brett Johnson writes a follow-up note on his original questions in the September 1994 Bug Bytes. He determined that the 2.05 ROMs won't work properly on his revision 4.2 A2000 motherboard. He notes, *I traded my 2.05 ROM to a friend in exchange for his 2.04 with jumper wire and everything works great now. He got a free upgrade and I got a computer that works. Apparently there was nothing wrong with the A2091 SCSI* *card. The computer has no problems accepting it. The 2091 appears to slow down the booting process if there is another SCSI controller plugged in. That made me nervous when I plugged it into my friend's computer. I have heard rumors that it searches for additional drives when there are none, and this slows bootup quite a bit.*

### **Another Keyboard for the A1200**

Larry Dennis sent EMail from the University of Texas with a hardware hacker type question. He writes, *I'd like to put my A1200 in another case, but in order to do that I'd need to add a different keyboard onto the A1200. The A1200 keyboard looks less sophisticated than the other Amiga keyboards, which makes matching up pins a little hard. Is there a place on the motherboard that I can hook up the clock, data, ground, and +5V pins to an A2000 keyboard? If not, are there other ways to hook up a keyboard?* How about it, hardware hackers, any suggestions?

#### **Deskjet Printer Driver Problems**

Young Hwan Kim of Cal Poly, writes about a problem with the new HP ink jet printers. He comments, *My brother recently purchased the HP520 printer thinking he could use it with an old Amiga 1000 that we have. I have given him a copy of the HP500 driver that came with WB3.0 on my Amiga 1200 and the Super\_DJC driver that I purchased from Creative Focus. These drivers only seem to allow text-printing using the printers internal fonts. Graphics and fonts from software will not print. The 1000 was never upgraded and still uses KS 1.2 with WB 1.2. He uses Kindwords and Scribble which are a far cry from Pro-Page which I use on the 1200. Other software which prints out graphics and outline fonts fine on my HP500 equipped system will only print out text on the 1000 and HP520. I'm not sure whether he needs a driver specifically written for the HP520 or that these "new" drivers just will not work properly with KS 1.2 and WB 1.2. I would be grateful for any information you could give. I would try to use the HP520 with my 1200 but he lives 200 miles away and therefore, I would have some difficulty doing that.* Anyone using the HP520 or HP560 printers on your Amiga? What drivers are you using that make it work for you?

#### **Amiga and GVP Series II SCSI HardCard Problem:**

R. Dewey Mullins III of San Bernardino, California, writes with a question about the GVP Series II SCSI Hard Drive Controller in Amiga 2000 computers with a Revision 4.3 motherboards? He is having trouble making the combination work properly. *The GVP Series II SCSI controller is equipped with the latest FastRom from GVP (Version 4.13). After making several attempts at trying to get the above peripheral to work I could find no solutions. The older GVP Series I SCSI controller works great in the older A2000. The GVP Series I controller does not support CBMs' rigid block format, (this is the reason for the upgrade). I have two other Amiga 2000's as well with revision 6.2b and 6.0 motherboards which work just fine with either GVP SCSI controller. The Amiga 2000 computer with the Revision 4.3 motherboard has been upgraded to 1 megabyte of chip ram as well as WorkBench 2.0.* Any suggestions for Mr. Mullins?

#### **More on High Density Drives**

Joseph Holeton of Appleton, WI writes with comments about using high density drives with Ami-Back. He writes, *First, in Userstartup put c:Highdensitypatch.*

*You must also Make a copy of "PCO:" Rename it to HPC2:", Go to Icon Information and change The Info to "ACTIVATE=l" "UNIT=2", and save it. You then must use 'Newzap' or an editor to go into the file and change where it says OUNIT=0O To OUNIT=2" . Then save it and that is it for that. For the above, use 'Unit=l' if you added a second internal unit. But the original Commodore Drive is too thick to add a second internal, so I added an external XL drive, and it will only except it as unit 2.*

*Now that you are set up for PC use, letOs solve the problem of using the XL drive (as a low Density, or as a high Density Drive, without rebooting.) After you are up and running, you will find everything works good as a HIGHDENSITY Drive, but stop right there. You must continue to use High density disks in the drives, if you put a regular disk in, you will go into Low Density mode, and it will stay there. The solution is to use 'Toolmanager', or 'ToolsDaemon', or go manually into CLI or Shell, I use 'ToolDaemon'*

*First step: REMOVE the patch, so first command in ToolsDaemon (in Shell) must be HIGHDENSITYPATCH REMOVE.*

*Second step: Add a command in ToolsDaemon' (in Shell) C:HIGHDENSlTYPATCH. You must REMOVE the Patch, Then RESTART it again as it was done in USERSTARTUP. You do not have to reboot, or leave the workbench, But if you don't have either of these programs, you can manually do it from shell.*

*One more thing, if you add a CD-ROM (internal), and you are running two hard drives (I have a SCSI on top, and the IDE under it.) You may find that the power cords will hit the bottom hard drive, and cannot be pushed in. Go to the hardware store and get some banding (the type you can hang pipes with, that have predrilled holes) and you must have 4 flathead screws. Be sure they are flathead, or you can short out the circuit board on the left side where the plastic insulating sheet is at. Drop the bottom Drive 1 Hole on the Banding strips, and then put it back in. It must drop back in without force, or the flathead screws are too big. Also, do not let the drive sit on the big heat sink on the motherboard. Now you will have enough space so the power cord to the CD-ROM will slide in between the two hard drives.*

That's all for this month. If you have any workarounds or bugs to report, or if you know of any upgrades to commercial software, you may notify me by writing to:

 John Steiner c/o Amazing Computing Box 2140 Fall River, MA 02722

...or leave EMail to John Steiner on Portal 73075,1735 on CompuServe Internet mail can be sent to 73075.1735@compuserve.com FAX John Steiner at (701)280-0764` (8:30 A.M. to 5:30 P.M. Central time, Monday-Friday)

·AC·